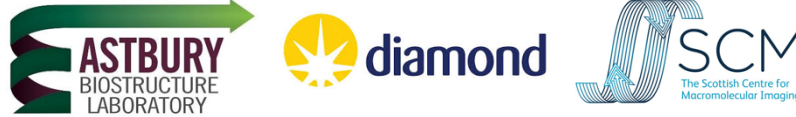

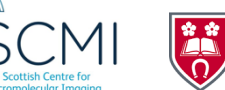

UNIVERSITY OF LEICESTER

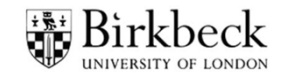

# **Becoming an 'independent' single particle data collector**

This is a remote course jointly hosted between ABSL (University Leeds) and eBIC (Diamond Light Source). The training leads for this course are Rebecca Thompson (Astbury Biostructure Laboratory, University of Leeds) and Kyle Morris (Diamond Light Source)**.** All times stated are in GMT. To contact the organisers please email EMcourses@leeds.ac.uk.

You will be asked to provide feedback on the course after attending and we would really appreciate your response. We encourage everyone to keep their cameras on throughout the course to enable better interaction. This course aims to be informal and inclusive, so please feel free to interact with the instructors the same as you would at an in-person course.

Please note that we may record or capture the sessions for training purposes. \***Disclaimer**\* It may be the case that your screen name or video is captured on the recording – if you strongly prefer not to be recorded, please contact the course organisers to advise of your preference in advance of your session.

# **Pre-course instructions – failure to complete will prevent your course participation**

### **All Groups – Diamond Light Source account setup (PLEASE COMPLETE BY FRIDAY 11th FEBRUARY)**

- 1) If you have a Diamond FedID skip to step 5 to check you can log in
- 2) Go to https://uas.diamond.ac.uk/uas/#register
- 3) Complete all sections of the registration form and submit
- 4) **Email the Diamond user office** (useroffice@diamond.ac.uk) and cc kyle.morris@diamond.ac.uk to inform that you have completed user registration and **request your fedID to be assigned**.
- 5) After receiving your fedID, check you can log in to Diamond systems https://uas.diamond.ac.uk
- 6) If you need to change your Diamond FedID password: https://access.stfc.ac.uk

#### **All Groups – NoMachine, Zoom, Teams (Please complete prior to the course start)**

1) Download and install/update NoMachine https://www.nomachine.com

# **Please use the email address that you registered for this course when creating accounts for the following:**

2) Download and install/update Zoom https://zoom.us/download

#### **Groups 1 & 3 - Team Viewer (Please complete prior to the course start)**

- 1) Download and install Team Viewer and create a free account.
- 2) After you create your account go to: https://login.teamviewer.com/cmd/joincompany
- 3) Groups 1,2 insert r.f.thompson@leeds.ac.uk.

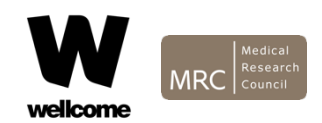

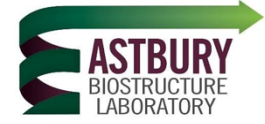

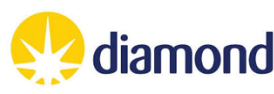

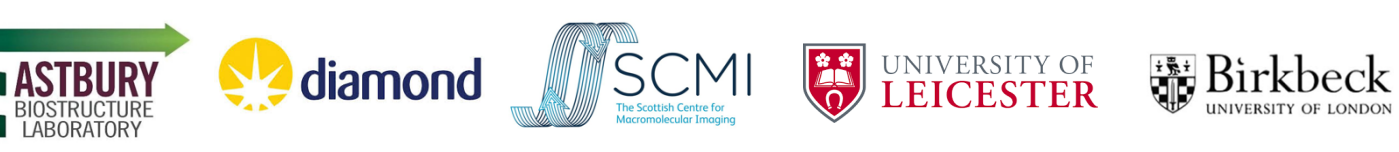

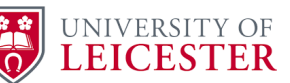

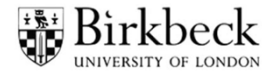

# **Programme:**

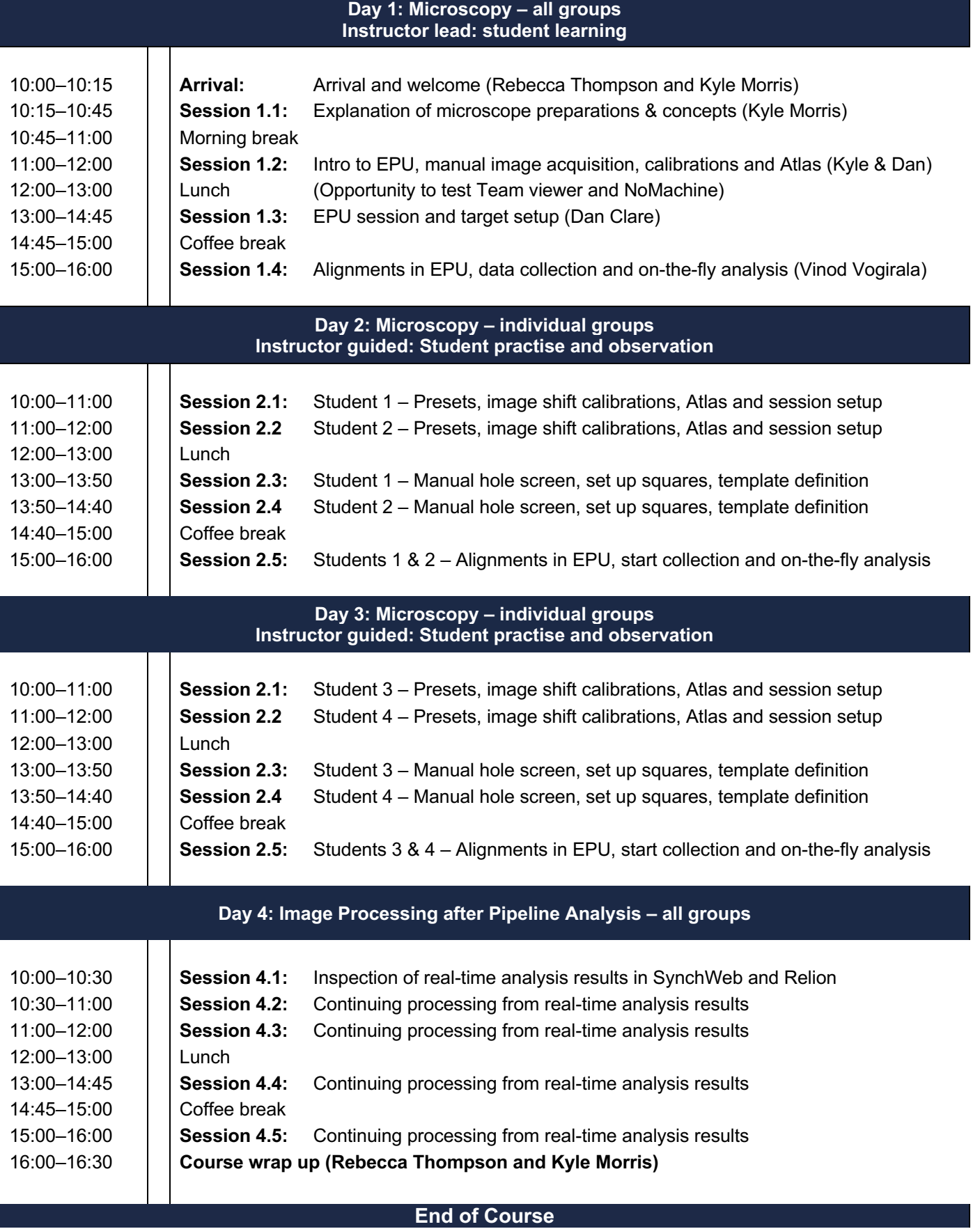

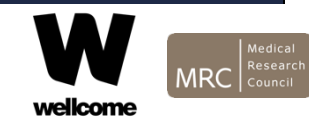

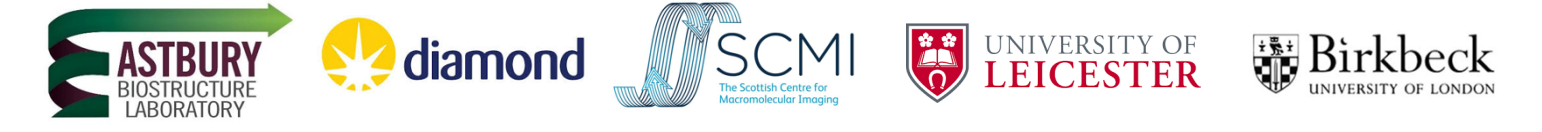

# **Virtual meeting links:**

There is a single zoom meeting link for this course, use this for each day of the course.

We will use breakout rooms on days 2, 3 and 4 to group you with your instructor. Please note your group numbers.

**When you join the zoom, please change your screen name to the following format 'Group number: First name, Surname' i.e. 1: Kyle Morris**

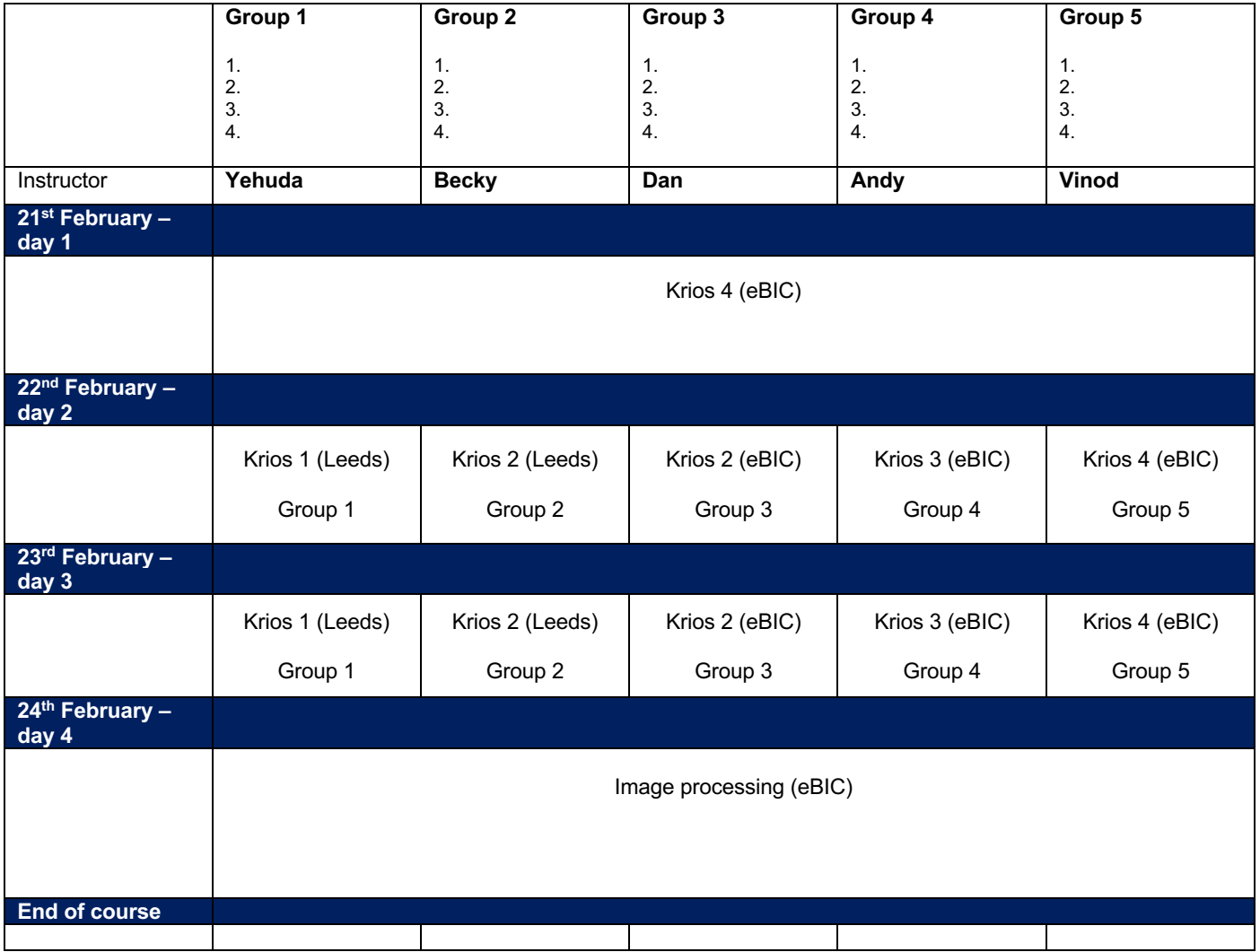

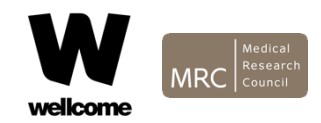

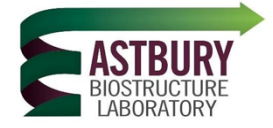

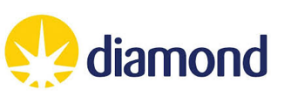

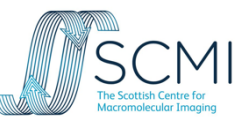

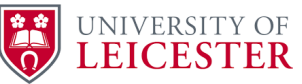

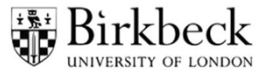

# **Curriculum:**

**Session trainers** Krios 1 (Leeds): Rebecca Thompson/Josh White Krios 2 (Leeds): Yehuda Halfon/ Louie Aspinall Krios 2 (eBIC): Dan Clare Krios 3 (eBIC): Andrew Howe Krios 4 (eBIC): Vinod Vogirala

# **Krios joining instructions**

1) Join the zoom call using the table on the previous page.

2) You will be sent into breakout rooms with your assigned instructor and microscope

To facilitate this, please change your screen name to the following format 'Group number: First name, Surname' i.e. 1: Kyle Morris

# **Curriculum**

### **Day 1**

Alignments and operations often performed by facility staff Camera calibrations often performed by facility staff EPU layout introduction

Eucentric height and manual image acquisition using Presets Preset optimisation Image shift calibration of Presets

Acquiring Atlases

EPU session and target setup Alignments, starting data collection and on-the-fly analysis

# **Day 2**

Students 1 & 2: practise EPU complete SPA workflow set up

Preset optimisation (including dose set up), Image shift calibration, Atlas acquisition EPU session set up, Manual hole screen, Setting up square(s), Template definition Alignment in EPU, Data collection and SynchWeb

All students: review knowledge and troubleshoot

# **Day 3**

Students 3 & 4: practise EPU complete SPA workflow set up Preset optimisation (including dose set up), Image shift calibration, Atlas acquisition EPU session set up, Manual hole screen, Setting up square(s), Template definition Alignment in EPU, Data collection and SynchWeb

All students: review knowledge and troubleshoot

#### **Day 4**

Review SynchWeb results Inspect Relion project structure from on-the-fly analysis from SynchWeb Set up Relion project structure to continue image processing Image processing workflow on Apo ferritin

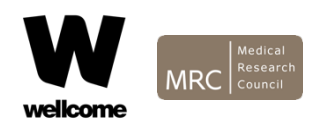